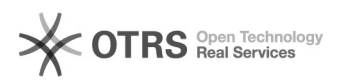

**Imprimir artigo da FAQ**

## Como realizar o auto-cadastro?

## 04/05/2024 17:20:06

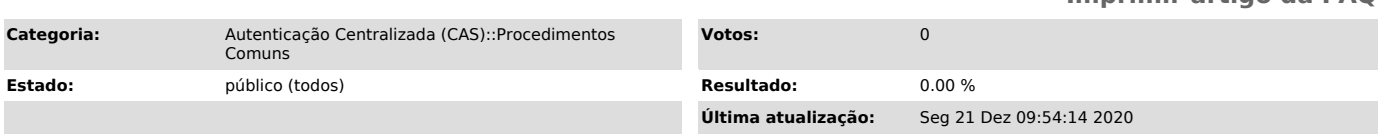

## *Problema (público)*

Como realizar o auto-cadastro?

## *Solução (público)*

Alguns do sistemas utilizados na Universidade são abertos para usuários da comunidade externa. Entretanto, para se autenticar nesses sistemas é necessário, primeiro, realizar um auto-cadastro. Entre esses sistemas estão:

- [1]Certificados
- 
- [2]Incrições [3]Moodle Grupos [4]CAPG Inscrição
- [5]NDI Inscrição

Dessa forma, para ter acesso aos sistemas supracitados primeiro deve-se fazer o auto-cadastro. Para ter acesso ao auto-cadastro é necessário entrar no respectivo sistema e selecionar a opção disponível para acessar o sistema.<br>Após isso, você será redirecionado para uma página de autenticação<br>centralizada. Na página em questão existirá um link para a realização do<br>auto-ca

Após isso, basta informar os dados solicitado e completar seu auto-cadastro.

É interessate destacar que você também tem a opção de realizar sua autenticação através do [6]gov.br, um sistema de autenticação centralizada fornecido pelo Governo Federal. Essa opção dispensa a necessidade do auto-cadastro. Para isso, basta selecionar a opção Entrar com gov.br, conforme<br>destacado na imagem acima. Ao se autenticar com [7]gov.br seus dados serão<br>automaticamente cadastrados, ou atualizados caso já existam, no Sist Consolidação de Cadastros de Pessoas (SCCP) da UFSC.

Caso você tenha algum problema para realizar seu auto-cadastro e caso não consiga usar o [8]gov.br , então você pode [9]abrir um chamado relatando seu problema.

- [1] https://certificados.ufsc.br/
- 
- 
- [2] http://inscricoes.ufsc.br/ [3] https://grupos.moodle.ufsc.br/ [4] https://capg.sistemas.ufsc.br/inscricao [5] https://inscricoesndi.sistemas.ufsc.br
- 
- [6] http://acesso.gov.br [7] http://acesso.gov.br
- 

[8] http://acesso.gov.br [9] https://otrs.setic.ufsc.br/otrs/public.pl?Action=NewTicketWizardPublic;ServiceID=165